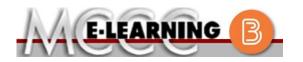

## ONLINE COURSE INFORMATION Fall 2024 Semester

COURSE: HPE 150 L1 INSTRUCTOR: T. Giacomini Personal Health EMAIL: tgiacomini@monroeccc.edu There are many benefits of online courses at MCCC: Brightspace Less restrictive scheduling Online courses use Brightspace course • Convenience management system as the means of • Intensive self-study communication between the students and the • Course materials are accessible 24 hours a instructor. day 7 days a week It is the student's responsibility to be able to Some students struggle in an online format log into Brightspace and maintain his or her while other students excel. Students who computer setup to work properly with excel in an online format are: Brightspace. Highly self-motivated  $\succ$  Have strong computer skills The Brightspace Login can be found on the > Possess good time management skills College's webpage, www.monroeccc.edu. > Know how to study independently Brightspace courses are made available to Possess good communication skills students on the day the course begins. Please see the Start Date below. Online classes at MCCC are **NOT self-paced**. Instruction is delivered in an entirely webbased format. Students must complete exams, assignments, etc. by specified due dates. Some exams and assignments may be required to be completed at an authorized location as established by the instructor. MCCC Student Email It is essential that online students use their When taking an online class students are MCCC student email account. This will be the responsible for: primary means of email communication • A reliable computer with Internet access between you and your instructor. For more and Microsoft Word; course specific information about activating your MCCC software will be described below student email account, visit the college's Knowing how to email attachments webpage at <u>www.monroeccc.edu</u>. • Maintaining his or her own computer and Internet connection; technical issues are NOT acceptable excuses for not keeping up NEED HELP? with due dates • Having access to a printer if needed for BRIGHTSPACE HELP DESK: 734.384.4328 personal use of online materials or elearning@monroeccc.edu It is the student's responsibility to log into Brightspace multiple times each week to keep COLLEGE EMAIL: 734-384-4328 up with communication, assignments and other coursework. WEBPAL: 734-384-4333

| COURSE fac<br>DESCRIPTION an<br>COURSE fac<br>DESCRIPTION Th                                                                                                    | is is a basic course designed to provide college students with<br>indamental concepts and practices relating to healthful living. Personal,<br>cal, state and national health problems are studied in an effort to provide<br>e student with a broad knowledge and understanding of vital health<br>sues as they impact on the physical, mental, emotional, spiritual and<br>cial well-being of the individual. Areas of health which are studied<br>clude: chemical dependency; cancer; heart disease and its related<br>ctors, such as exercise, nutrition, weight management and hypertension;<br>d marriage, and family relationships. The critical thinking skill in this<br>urse will coincide with the student's ability to think critically in order to<br>live problems related to the health, wellness and safety of individuals and<br>ciety as a whole.<br>e Course Outcome Summary can be found at<br>tps://www.monroeccc.edu/course-outcomes. |
|----------------------------------------------------------------------------------------------------|----------------------------------------------------------------------------------------------------|
| COURSE BEGINS We                                                                                                    | ednesday, August 21, 2024                                                                                                    |
| COURSE ENDS MC                                                                                                    | onday, December 9, 2024                                                                                                    |
| REGISTRATION ON<br>PROCESS Sum<br>DROCESS Sum<br>PROCESS Sum<br>DROCESS Sum<br>DROCESS SUM<br>DROCESS SUM<br>DR | udents must register for the course through the College's regular<br>gistration process.<br>you are a first-time online student at MCCC you must complete an online<br>ientation course (ONL-001). You will be automatically enrolled into the<br>line orientation course, which will provide you with critical information<br>the technical, study, reading and writing skills necessary to be a<br>ccessful online student. This course will be listed in your MyCourses<br>odule in Brightspace and there will be 4 modules to complete. Please<br>te that all four modules will NOT be visible when you first login, but will<br>come visible once you complete the requirements for each module.<br>ease complete <b>FL2024-ONL-001-L1 by August 21</b> . Failure to complete<br>e online orientation by the above date may result in <u>de-registration from</u><br><u>ur online course</u> .                                                         |
|                                                                                                    | ams and assignments are posted clearly on the course calendar<br>ad are outlined in sessions for open and due dates.                                                                                                    |
| ADDITIONAL<br>INFORMATION:<br>EXAMS OR<br>ASSIGNMENTS<br>ASSIGNMENTS                                                                                                    | orme online classes require students to take exams at authorized,<br>octored locations. Test proctoring centers are authorized testing<br>cations where a staff person administers a test or assignment. If<br>udents are not able to arrange transportation to MCCC's main campus<br>r testing, a proctored test site must be arranged. Students near the<br>CCC campus can take the test in the Testing Center. Additional<br>formation on the Testing Center can be found at<br>tps://www.monroeccc.edu/testing. It is the student's responsibility to<br>ake arrangements for proctoring with his or her instructor. Students<br>ould also be aware that some testing sites have service fees, which are<br>e responsibility of the student.                                                                                                    |
|                                                                                                    | tivities from home or other remote locations may be required to                                                                                                    |

|                                                       | alternative to the pre-<br>Services at 734.384.4<br>assessment options.                                                                                                    | 255 for mo                                                                        | ore informati                                                                   | on regarding                                                                       | g on-campus                                                                               |  |
|-------------------------------------------------------|----------------------------------------------------------------------------------------------------|-----------------------------------------------------------------------------------|---------------------------------------------------------------------------------|------------------------------------------------------------------------------------|-------------------------------------------------------------------------------------------|--|
| Course<br>Materials<br>and Textbook<br>Information    | All required textbooks and/or access codes are available for purchase by the student at the MCCC/eCampus Online Bookstore website:<br><u>https://monroeccc.ecampus.com/</u> . Sign in using your MCCC student emai and password.                                                                                                    |                                                                                   |                                                                                 |                                                                                    |                                                                                           |  |
|                                                       | All required course supplies are available for purchase by the student at the Campus Store or on the Campus Store website: <u>https://bookstore.monroeccc.edu/</u>                                                                                                    |                                                                                   |                                                                                 |                                                                                    |                                                                                           |  |
|                                                       | Textbook information is available for viewing approximately one month<br>prior to the beginning of the semester at<br><u>https://monroeccc.ecampus.com/</u> . IMPORTANT: Please ensure you are<br>logging in and using the "Shop by Schedule" option to view and purchase<br>only those materials assigned to your specific course(s). |                                                                                   |                                                                                 |                                                                                    |                                                                                           |  |
|                                                       | Please contact the MCCC Campus Store for additional information, 734.384.4140.                                                                                                    |                                                                                   |                                                                                 |                                                                                    |                                                                                           |  |
| Course                                                | This online course has<br>meeting times. Studer<br>times throughout the<br>Assignments such as t<br>discussion board ques<br>exam/quizzes, project<br>responsibility to know                                                                                                    | nts are exp<br>week to ch<br>extbook re<br>tions by m<br>s, and mise              | ected to log<br>eck Announ<br>ading, viewi<br>aking multip<br>cellaneous.       | into Brights<br>cements, due<br>ing Power Po<br>le posts, not<br>It is the stud    | pace multiple<br>e dates,<br>bint slides, ansv<br>ting due dates f                        |  |
| EXPECTATIONS                                          | **Research suggests<br>outside of regular in-co<br>(e.g., 3 credit hour co<br>time = 12 total hours<br>college courses.                                                                                                    | lass or onli<br>urse + 9 h                                                        | ne instructio<br>ours studyin                                                   | on, per credil<br>g per week o                                                     | t hour, per wee<br>outside of class                                                       |  |
| EXPECTATIONS                                          | outside of regular in-c<br>(e.g., 3 credit hour co<br>time = 12 total hours                                                                                                    | lass or onli<br>urse + 9 h<br>per week),                                          | ne instructio<br>ours studyin                                                   | on, per credil<br>g per week o                                                     | t hour, per wee<br>outside of class                                                       |  |
| EXPECTATIONS                                          | outside of regular in-c<br>(e.g., 3 credit hour co<br>time = 12 total hours<br>college courses.                                                                                                    | lass or onli<br>urse + 9 h<br>per week),<br>nts:<br>ed on the s                   | ne instructio<br>ours studyin<br>studying in                                    | on, per credit<br>g per week o<br>order to be                                      | t hour, per wee<br>outside of class<br>successful in th                                   |  |
|                                                       | outside of regular in-c<br>(e.g., 3 credit hour co<br>time = 12 total hours<br>college courses.<br>Browser Requireme<br>Desktop Computers<br>Brightspace is support                                                                                                    | lass or onli<br>urse + 9 h<br>per week),<br>nts:<br>ed on the s                   | ne instructio<br>ours studyin<br>studying in                                    | on, per credit<br>g per week o<br>order to be                                      | t hour, per wee<br>outside of class<br>successful in th                                   |  |
| EXPECTATIONS<br>BRIGHTSPACE<br>SYSTEM<br>REQUIREMENTS | outside of regular in-c<br>(e.g., 3 credit hour co<br>time = 12 total hours<br>college courses.<br>Browser Requireme<br>Desktop Computers<br>Brightspace is support<br>latest browser versi                                                                                                    | lass or onli<br>urse + 9 h<br>per week),<br>nts:<br>eed on the<br>ions:<br>Apple® | ne instructio<br>ours studying<br>studying in<br>following de<br><b>Google®</b> | on, per credit<br>g per week o<br>order to be<br>sktop platfor<br><b>Microsoft</b> | t hour, per wee<br>outside of class<br>successful in th<br>ms with the<br><b>Mozilla®</b> |  |

|              | Platform                                                                                                    | Apple®<br>Safari®                                        | Google®<br>Chrome™           | Microsoft®<br>Edge             | Mozilla®<br>Firefox® |  |
|--------------|----------------------------------------------------------------------------------------------------|----------------------------------------------------------|------------------------------|--------------------------------|----------------------|--|
|              | Apple® iOS® for<br>iPhone® and<br>iPad®                                                                                                    | Yes                                                      | No                           | No                             | No                   |  |
|              | Android <sup>™</sup> OS for<br>Android phones<br>and tablets                                                                                                    | No                                                       | Yes                          | No                             | No                   |  |
|              |                                                                                                    | go to<br><u>n.brightspa</u><br>?Highlight=<br>op support | <u>ce.com/EN/</u><br>browser |                                |                      |  |
|              | <ul> <li>and access the Desktop support section.</li> <li>Software Requirements</li> <li>Download/access web-based Microsoft Office applications: <ol> <li>Go to www.monroeccc.edu and click CURRENT STUDENTS</li> <li>Next click on EMAIL from the list of links on the left, it will open another window</li> <li>Click EMAIL LOGIN, then log in with your entire MCCC email address (e.g., tperson23456@my.monroeccc.edu) and email password (new student password = first letter of first name (lower case), first letter of last name (lower case), birth year, 7-digit student ID number).</li> <li>You should be able to access Brightspace 24 hours after registering for a course. Courses are not available in Brightspace until the first day of the semester.</li> <li>Click on the 9-dot square in the upper left corner next to the word "Outlook", some Office Suite icons appear</li> <li>Click on the Office 365 with an arrow link, more Office Suite icons appear</li> <li>Finally, click on the Install Office link and follow the instructions <i>*NOTE there are links in the instructions if you have difficulties installing the software. Please use those links to resolve any possible installation issues.</i></li> </ol></li></ul> <li>FYI - You will not be able to download Microsoft Office until the first day of the semester.</li> |                                                          |                              |                                |                      |  |
| Computer     | <ul> <li>Broadband internet</li> <li>Webcam</li> <li>PC or Mac computer s<br/>required.</li> <li>Chromebook Use Lin</li> </ul>                                                                                                    | ystems wit                                               | h Windows                    |                                |                      |  |
| REQUIREMENTS | requiring Microsoft Off<br>Additionally, Chromeb<br><u>Respondus Lockdown</u>                                                                                                    | fice applica<br>ooks do no                               | tions (e.g.,<br>t work whei  | CIS 130, CIS<br>n taking quizz | 109, etc.).          |  |

|                                | <b>Mac Computer Use Limitations</b> : The Microsoft Access application does not work on a Mac.                                                                                                    |
|--------------------------------|----------------------------------------------------------------------------------------------------|
| COURSE<br>SPECIFIC<br>SOFTWARE | Student is expected to have frequent access to current software, such as the items listed above. Internet explorer and Firefox are recommended.                                                                                                    |
| WHERE DO<br>STUDENTS START     | Students need to start with exploring the online course tabs under the<br>Content tab, reading through the online syllabus, noting all due dates from<br>the calendar in the syllabus, reading through the projects and any<br>instructor announcements/emails.                                                                                                    |
| Other<br>Information           |                                                                                                    |
|                                | <ul> <li>To login to Brightspace, E-mail, or WebPal, go to www.monroeccc.edu<br/>and click on CURRENT STUDENTS on the menu bar, then click on<br/>Brightspace, email, or WebPal from the links that appear on the left side of<br/>the screen.</li> <li>Brightspace - Login to Brightspace using your unique MCCC email<br/>address and email password (new student password = first letter of first<br/>name (lower case), first letter of last name (lower case), birth year, 7-digit<br/>student ID number).</li> <li>You should be able to access Brightspace 24 hours after<br/>registering for a course. Courses are not available in Brightspace<br/>until the first day of the semester.</li> </ul>                                                                                       |
| Student Login<br>Information   | <ul> <li>E-mail - Your email address is your MyWebPal user name followed by @my.monroeccc.edu (i.e. jsmith12345@my.monroeccc.edu) and email password (new student password = first letter of first name (lower case), first letter of last name (lower case), birth year, 7-digit student ID number).</li> <li>You should be able to access Brightspace 24 hours after registering for a course. Courses are not available in Brightspace until the first day of the semester.</li> <li>WebPal - You need a WebPAL user ID and a password to access WebPAL. Your WebPAL user ID is usually your first initial and last name (i.e. Mary Smith = msmith). To find your user ID, click on "What's My User ID?" on the WebPAL home page. Your initial password is your six-digit birthdate</li> </ul> |
|                                | on the WebPAL home page. Your initial password is your six-digit birthdate<br>(i.e. January 1, 1970 = 010170). After logging on the first time, WebPAL<br>will ask you to change your password. If you are a returning student and<br>can't remember your password, click on "What's My Password?" on the<br>WebPAL home page, then choose "Reset my password." If you have an<br>e-mail address on file, WebPAL will send you a new password.                                                                                                    |